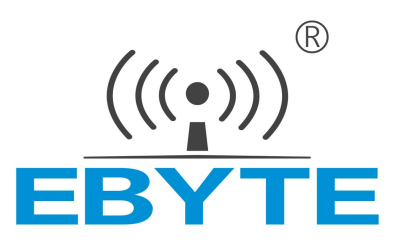

# 数字量/开关量 无线数传电台

# E830-DTU (2R2-433L)

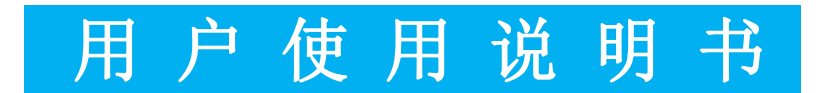

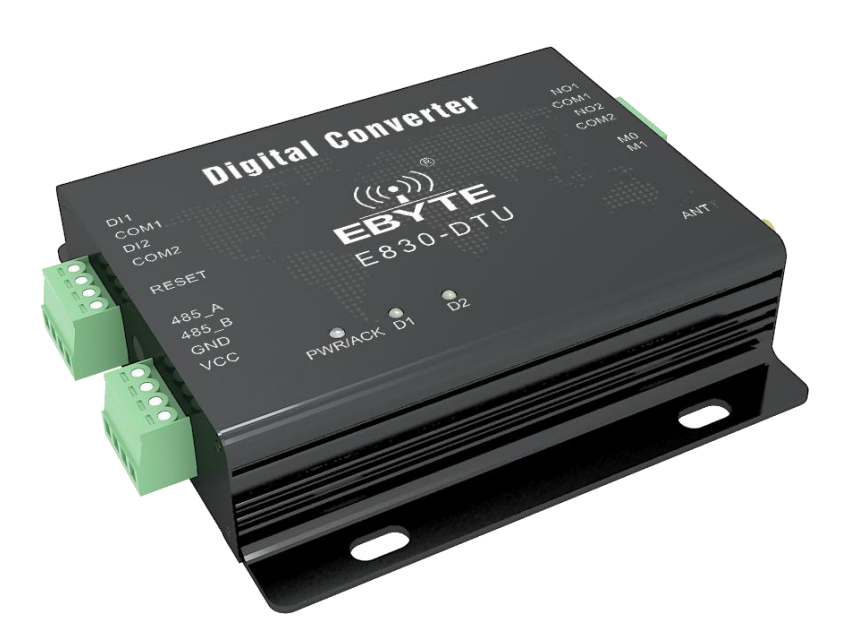

本说明书可能会随着产品的不断改进有所更改,请以最新版的说明书为准 成都亿佰特电子科技有限公司保留对本说明中所有内容的最终解释权及修改权

#### <span id="page-1-0"></span>目录

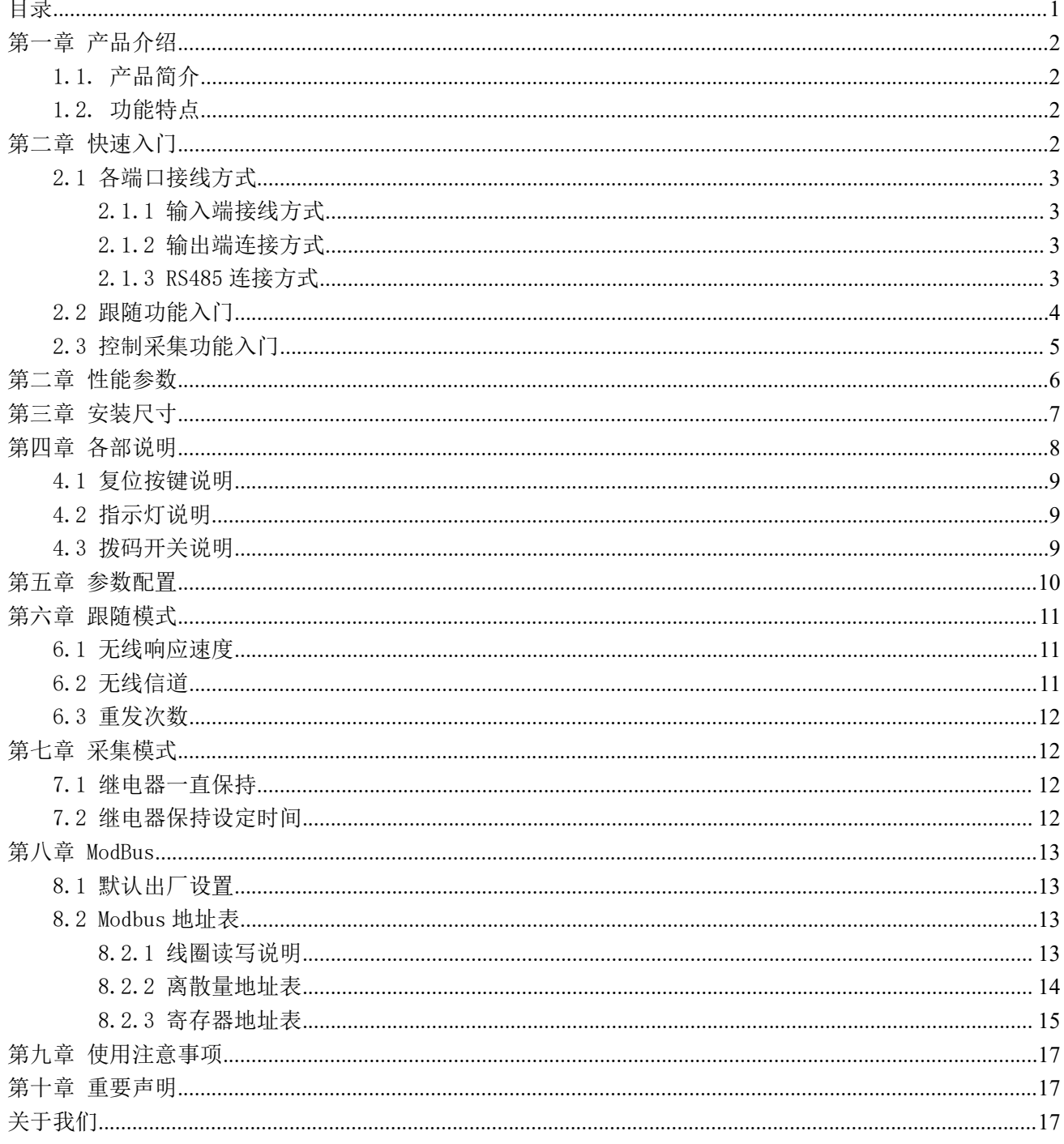

### <span id="page-2-0"></span>第一章 产品介绍

### <span id="page-2-1"></span>1.1. 产品简介

E830-DTU(2R2-433L)是一款具有开关量跟随、控制采集功能的远程控制产品,支持 2 路隔离开关量输入及 2 路继电器输 出,通信接口采用 RS-485 接口(仅用于配置模式): 无线采集功能支持标准 MODBUS RTU 协议,该产品具有高度易用性,可 广泛应用于工业现场设备的信号采集、监控和控制等。

### <span id="page-2-2"></span>1.2. 功能特点

- 支持 2 路干接点开关量输入;
- 支持 2 路继电器输出;
- 采用 433MHz 频率无线数据远程传输;
- 数字量跟随、控制以及采集等功能;
- 支持 4 种工作模式: 无线控制采集、无线跟随发射模式、无线跟随接收模式、配置模式, 通过拨码开关选择;
- 采用 Modbus RTU 协议数据处理;
- Reset 轻触复位按键,无线控制采集模式下长按 5s, Modbus 地址恢复默认地址 01;
- 内置高效看门狗,具有高度的可靠性和稳定性;
- 3 个双色指示灯显示工作状态;
- 电源具有良好的过流、过压、防反接等功能。

<span id="page-2-3"></span>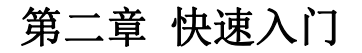

本章是针对E830-DTU(2R2-433L)系列产品的快速入门介绍,建议用户系统的阅读本章并按照指示操作一遍,将会对模块

产品有一个系统的认识,用户也可以根据需要选择你感兴趣的章节阅读。针对特定的细节和说明,请参考后续章节。

### <span id="page-3-0"></span>2.1 各端口接线方式

#### <span id="page-3-1"></span>2.1.1 输入端接线方式

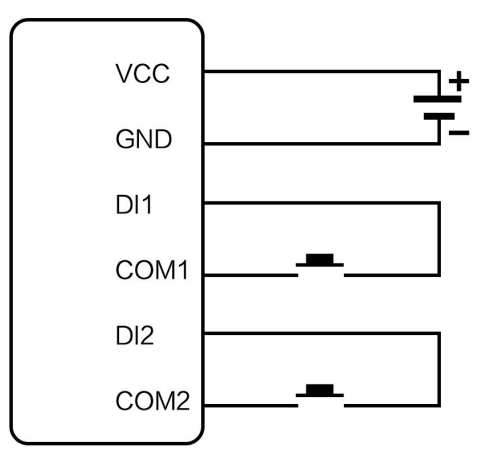

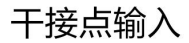

#### <span id="page-3-2"></span>2.1.2 输出端连接方式

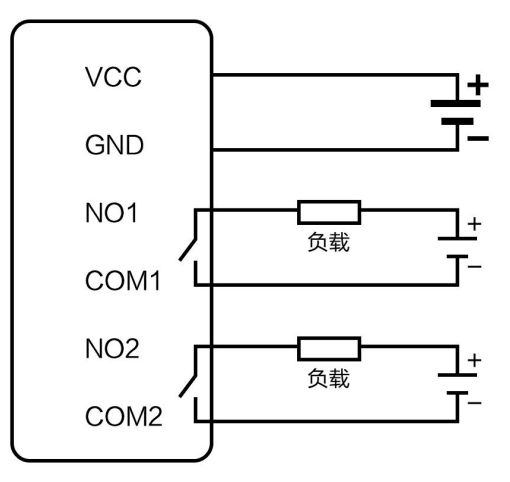

#### 继电器输出端

#### <span id="page-3-3"></span>2.1.3 RS485 连接方式

在 RS485 通信中应注意 A, B 线匹配, 如果发现通信不正常需在 A, B 线间加 120R 匹配电阻。

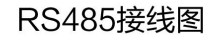

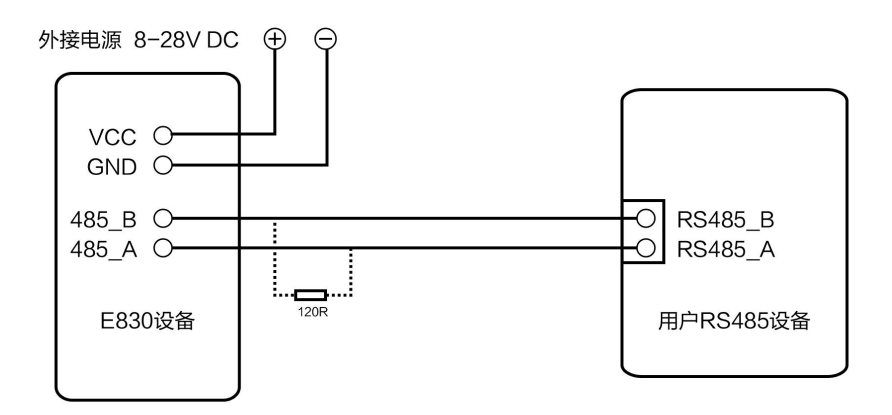

### <span id="page-4-0"></span>2.2 跟随功能入门

准备好两个E830-DTU(2R2-433L)分别标号为设备A和设备B,确保其参数相同(出厂默认参数即可),将设备A配置为发 射端,设备B配置为接收端,改变模式后需重新上电生效。

设备A发射端: M1M0=10

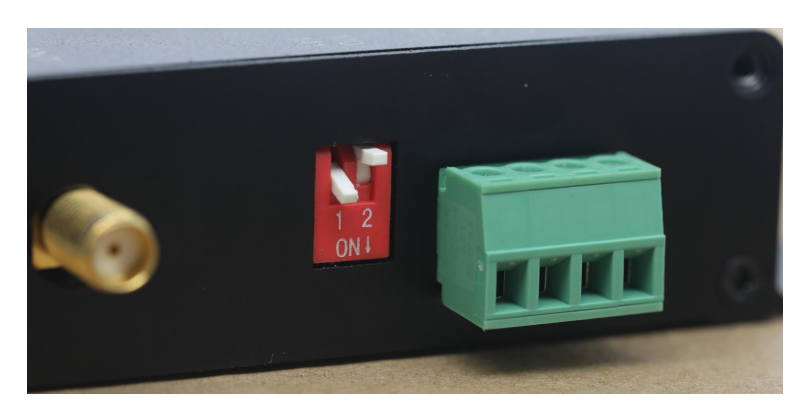

设备B接收端: M1M0=01

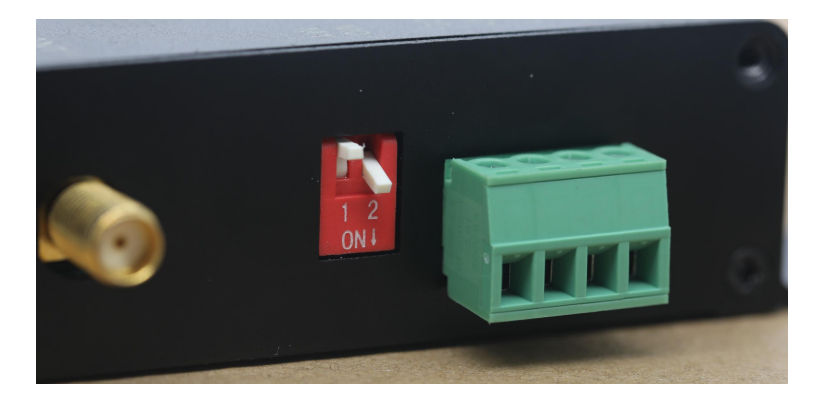

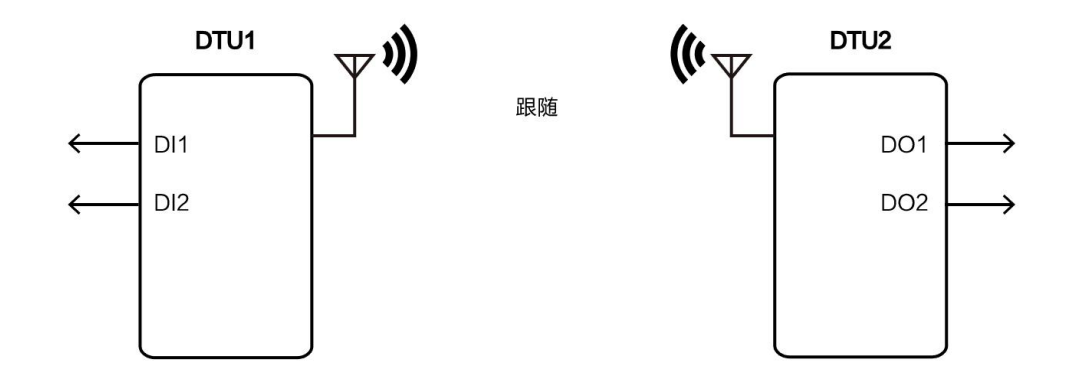

设备A的输入通道1变化,同时D1的蓝灯亮,设备B的继电器1相应的动作,同时D1的绿灯亮; 设备A的输入通道2变化,同时D2的蓝灯亮,设备B的继电器2相应的动作,同时D2的绿灯亮; 在跟随模式下,发射端有输入时只有接收端的继电器有动作,发射端的继电器不会动作。

### <span id="page-5-0"></span>2.3 控制采集功能入门

准备一台E830-DTU(2R2-433L)设备以及一台E90-DTU电台,设备无线通讯采用Modbus RTU协议,查阅下文寄存器表格将 E90-DTU电台的无线参数配置得与E830-DTU(2R2-433L)设备一致;通过拨码开关配置E830-DTU(2R2-433L)设备的工作模式。

E90-DTU模式: M1M0=00

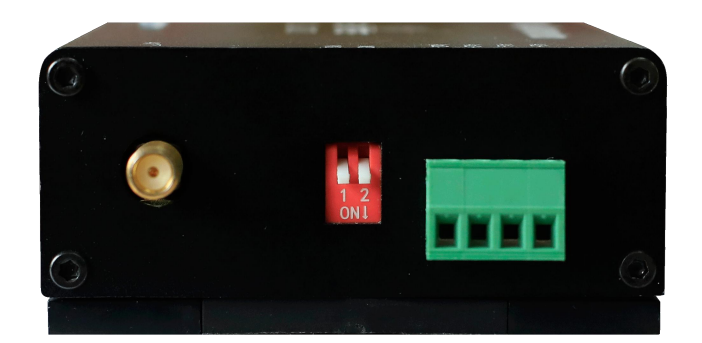

E830-DTU采集控制模式: M1M0=11, 改变模式后需重新上电生效。

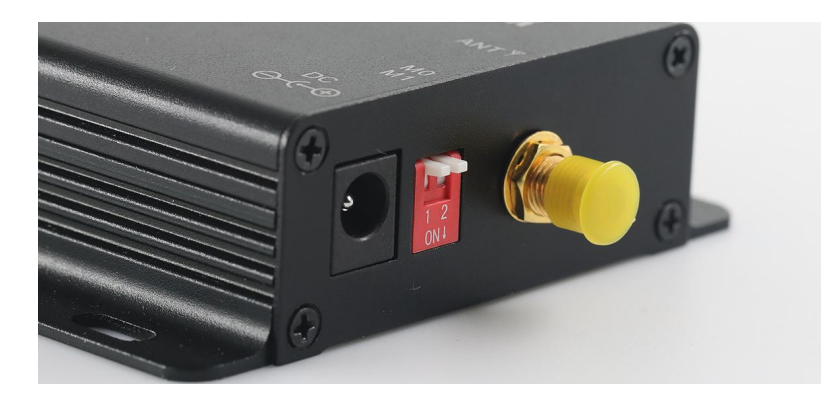

采集模式下,例如 E90-DTU 电台可通过指令 01 02 00 00 00 02 F9 CB 读取 E830-DTU(2R2-433L)设备的 1 通道、2 通道 的输入, 当 2 通道有输入、1 通道没输入, 会返回数据值 01 02 01 02 20 49, 同时 D2 的蓝灯会亮。

控制模式下,例如E90-DTU电台可通过指令01 05 00 00 FF 00 8C 3A控制E830-DTU(2R2-433L)设备的继电器2输出闭合, 继电器1输出断开,会返回数据值为01 05 00 00 FF 00 8C 3A,同时D2的绿灯会亮。

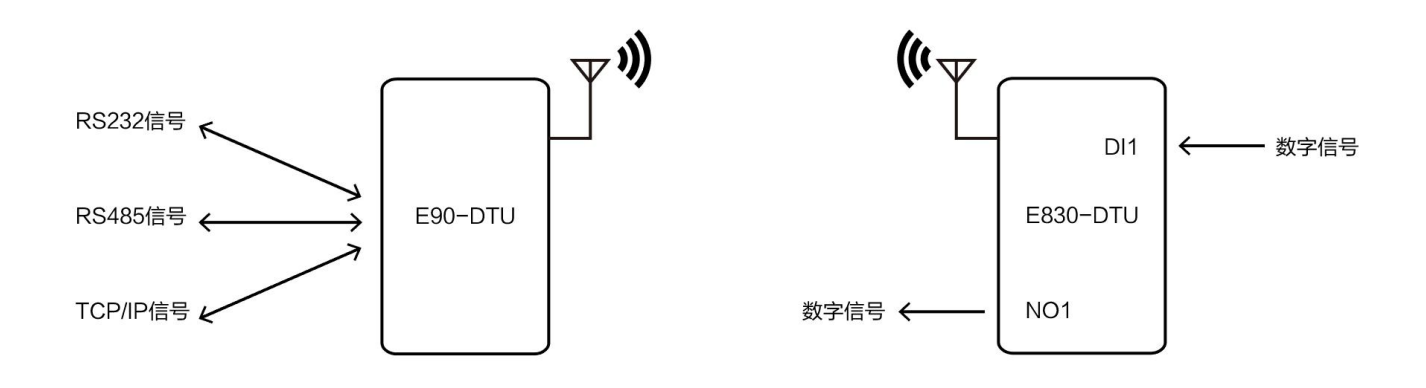

### <span id="page-6-0"></span>第二章 性能参数

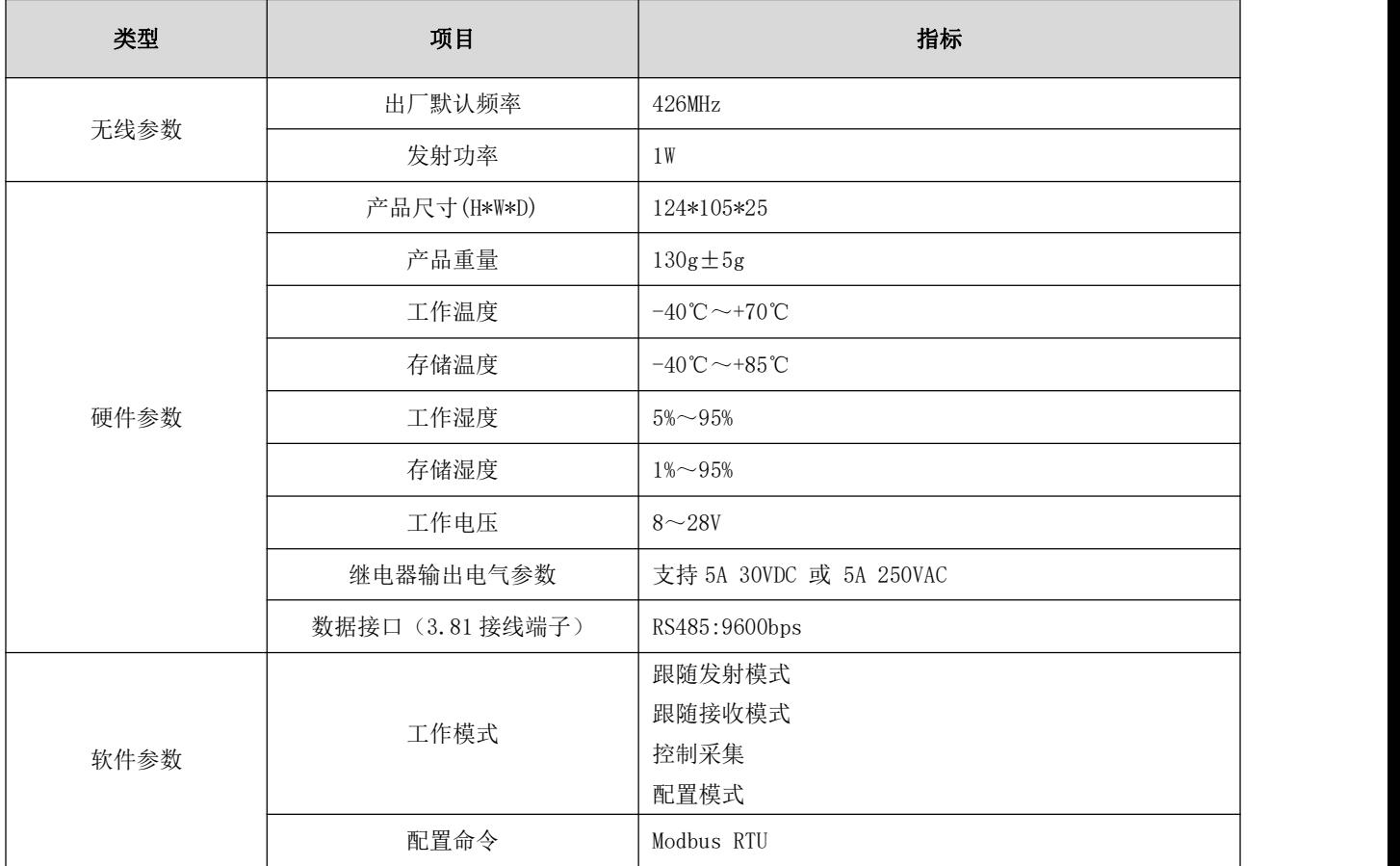

# <span id="page-7-0"></span>第三章 安装尺寸

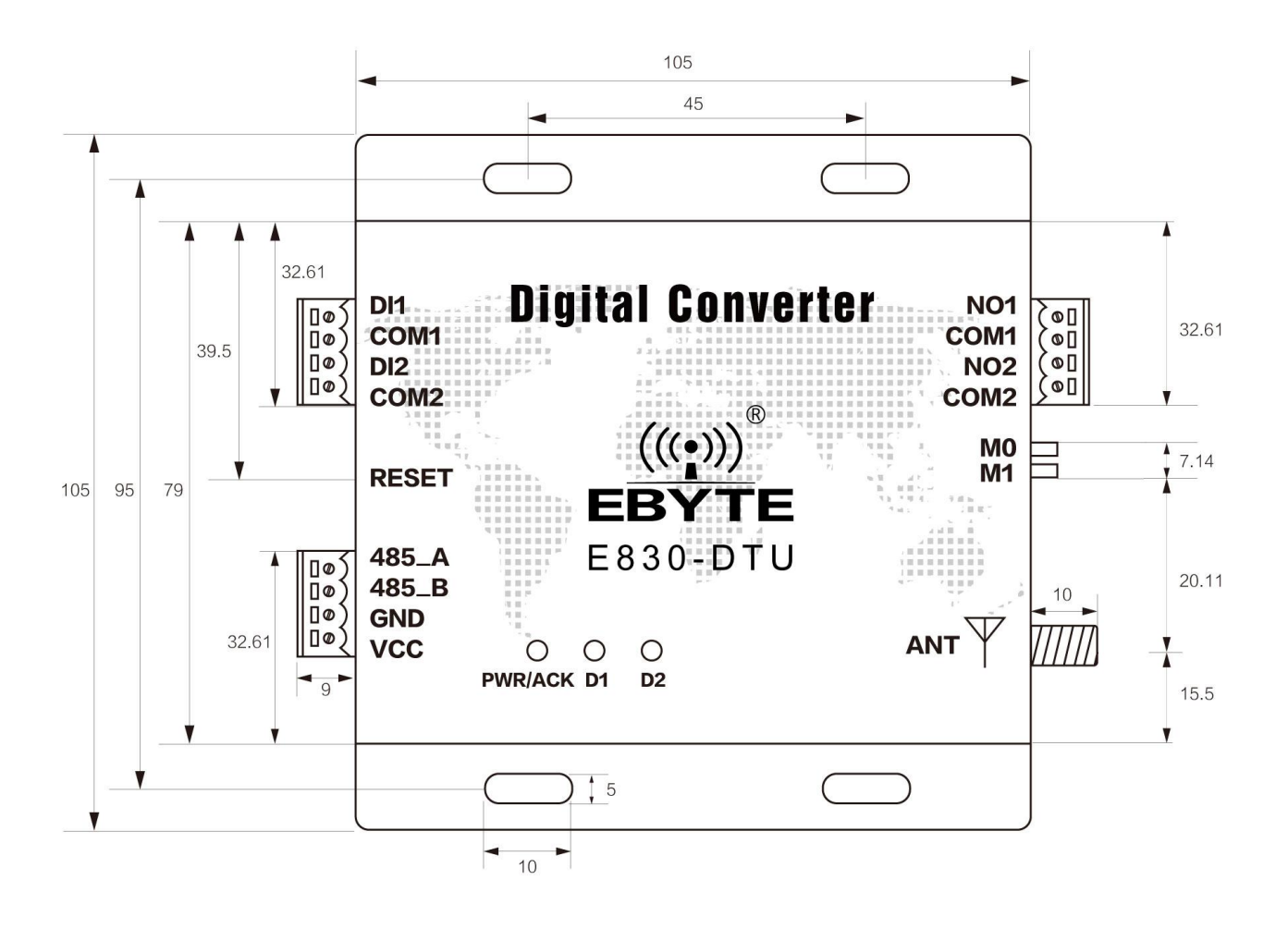

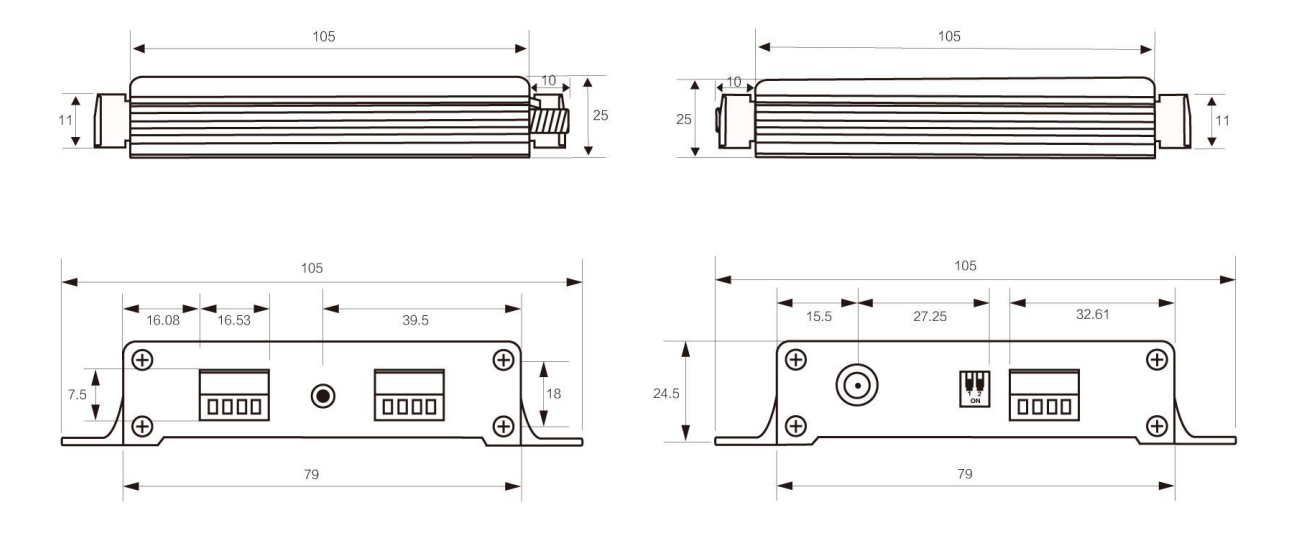

Copyright ©2012–2020,成都亿佰特电子科技有限公司 7

## <span id="page-8-0"></span>第四章 各部说明

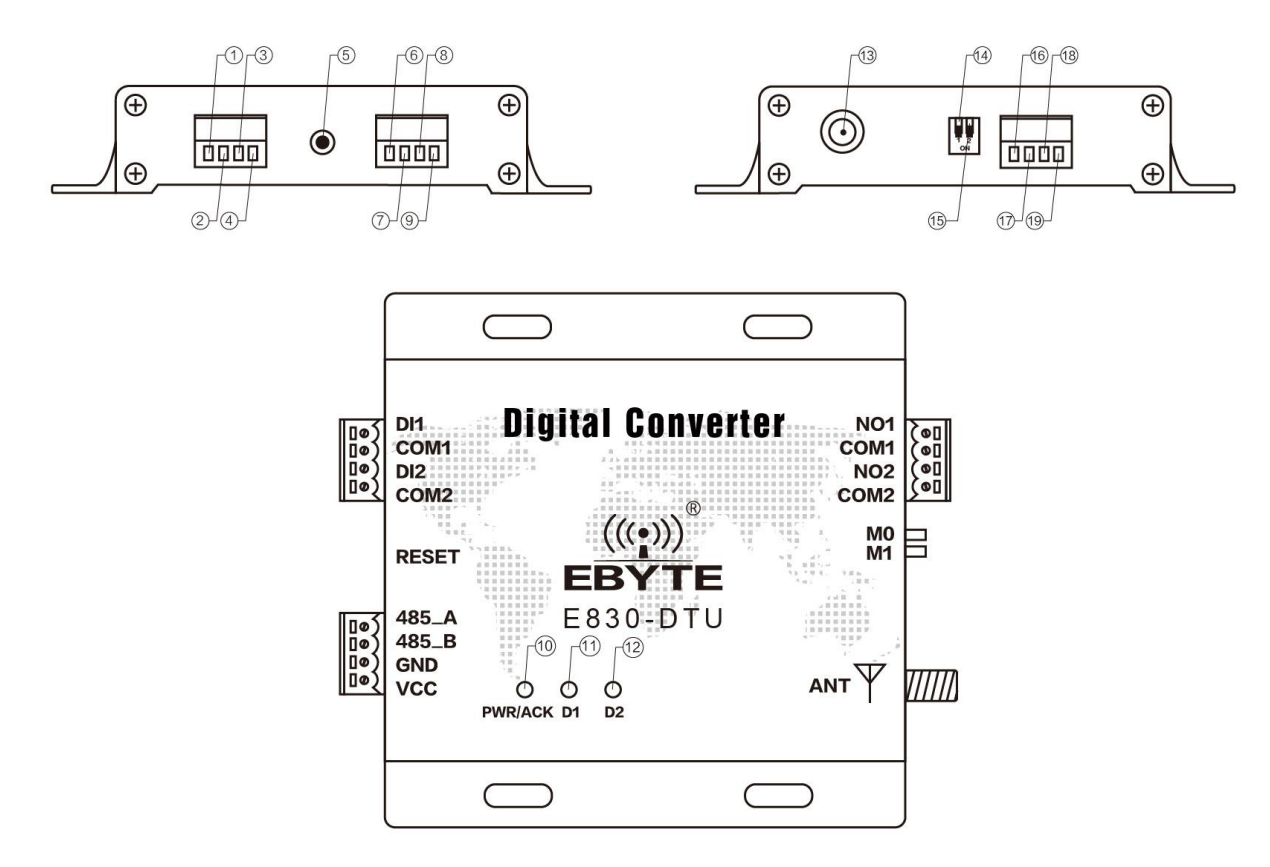

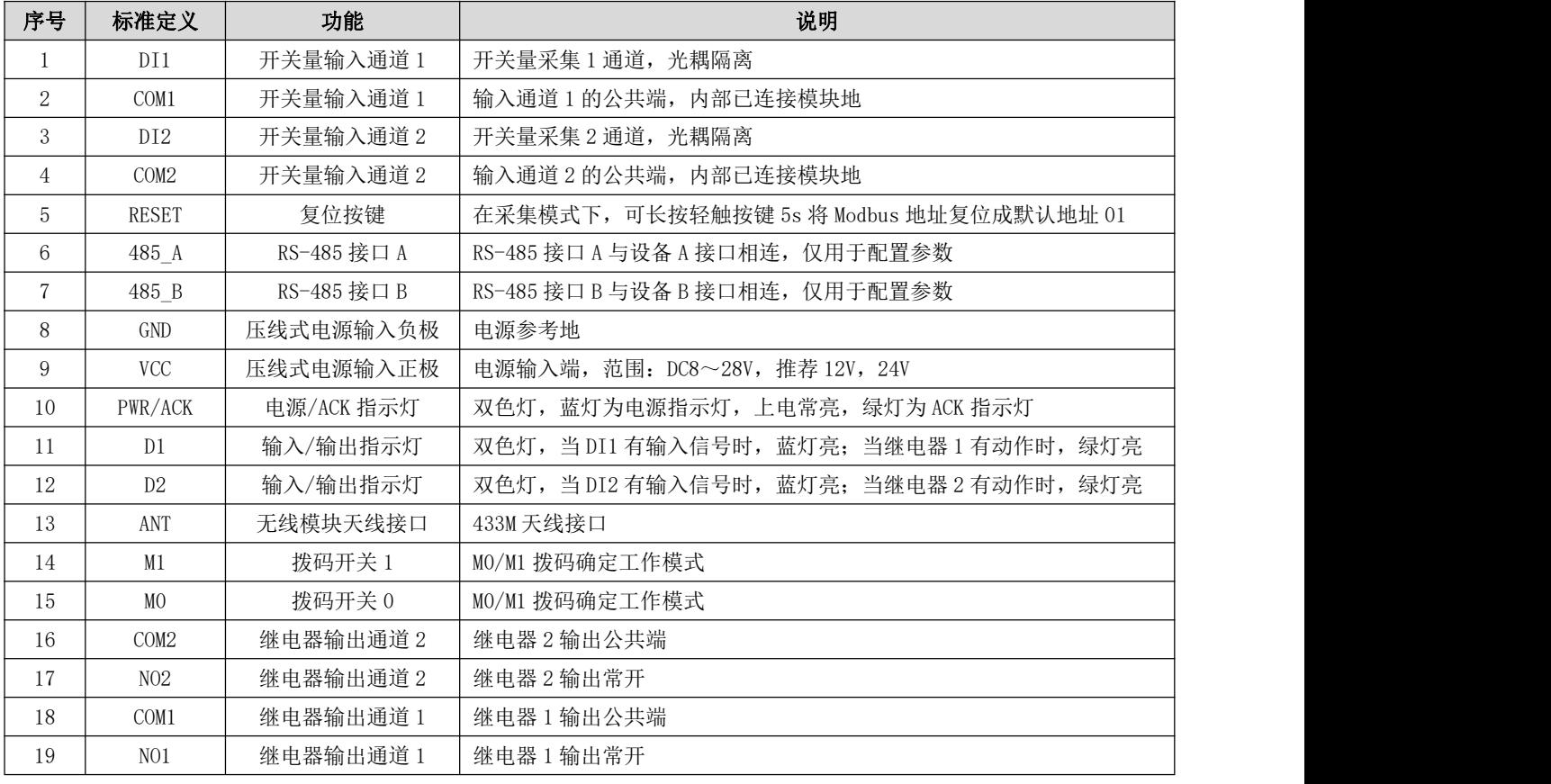

### <span id="page-9-0"></span>4.1 复位按键说明

长按 5S 有效,复位成功后,三个绿色指示灯会同时闪一下。

注意:只有在采集控制模式下才能生效,且仅复位 Modbus 的地址为 0x01H,其他参数不会复位,要想恢复默认出厂设置,请 用上位机进行配置。

### <span id="page-9-1"></span>4.2 指示灯说明

PWR/ACK:电源/ACK 指示灯

当 DTU 上电后, 电源灯常亮, 为蓝灯;只有当发射端收到接收端返回的 ACK 时, 此双色指示灯会由蓝色变为紫色然后变回蓝 色,当看到指示灯的颜色变化后,说明发射端收到接收端的 ACK

D1:输入/输出指示灯

双色灯, 当 DI1 有输入信号时, 蓝灯亮; 当继电器 1 有动作时, 绿灯亮

D2:输入/输出指示灯

双色灯, 当 DI2 有输入信号时, 蓝灯亮; 当继电器 2 有动作时, 绿灯亮

### <span id="page-9-2"></span>4.3 拨码开关说明

通过拨码开关(M1MO 的状态,向下为"ON")来确立工作模式;

注意:模式切换后须重新上电才能生效。

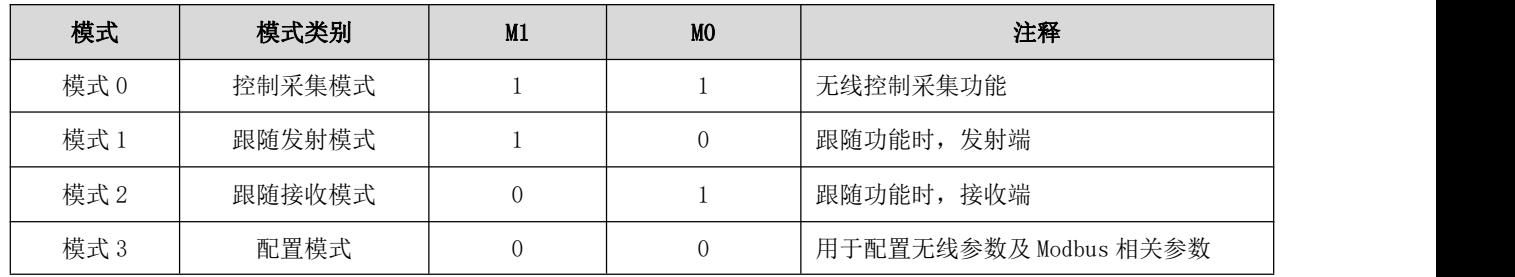

# <span id="page-10-0"></span>第五章 参数配置

配置模式(M1M0=00),可通过上位机配置参数:

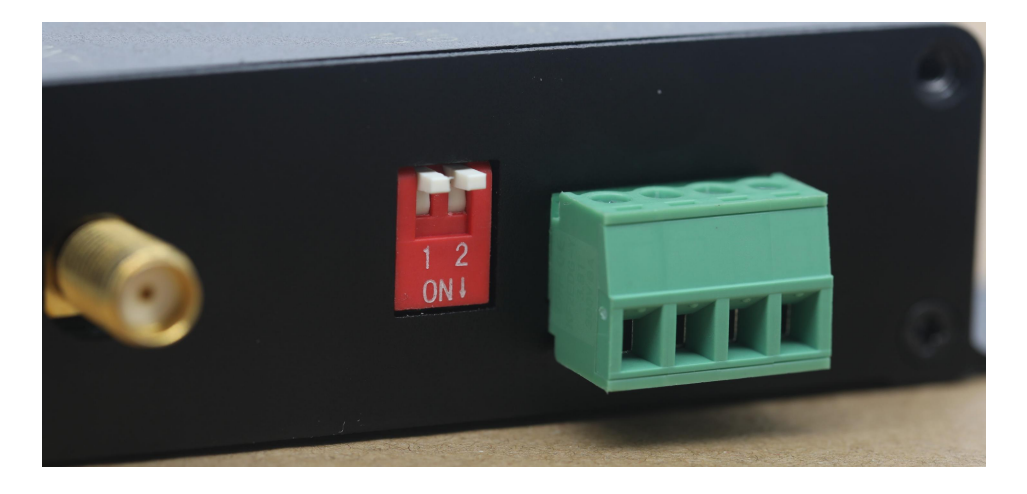

设备地址: 是 DTU 当前的 Modbus 地址, 范围为 0-248, 值越小上位机搜索速度越快, 值越大搜索速度越慢; 当用上位机 改变地址后必须重新搜索地址才能更改其他参数生效。

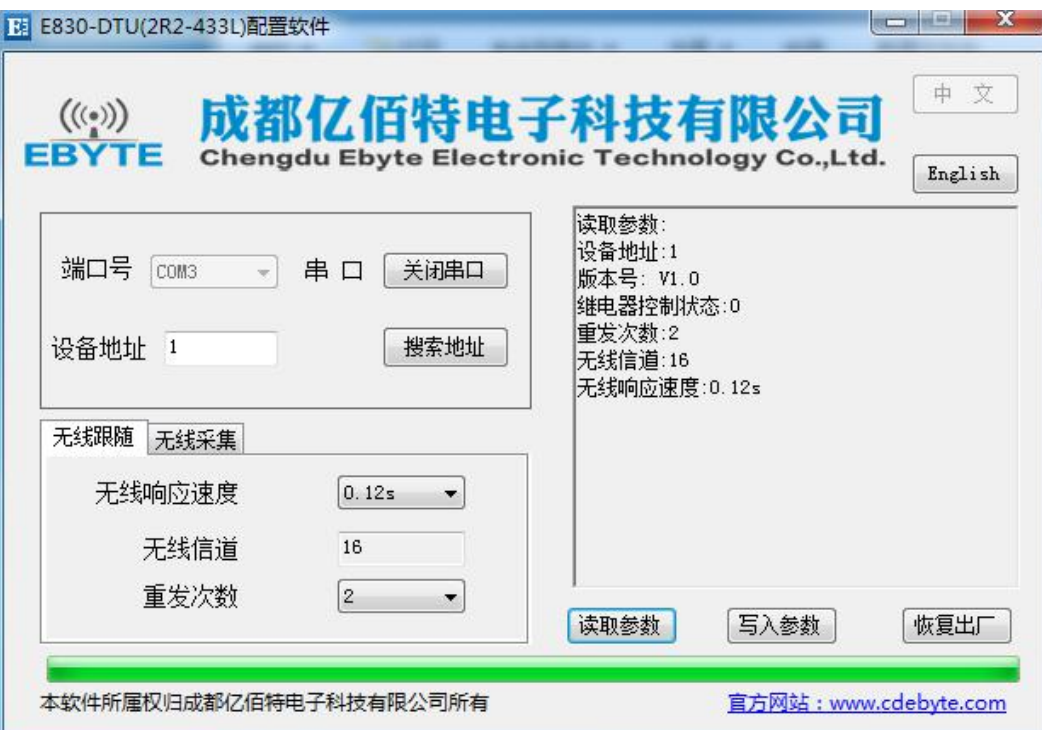

# <span id="page-11-0"></span>第六章 跟随模式

### <span id="page-11-1"></span>6.1 无线响应速度

是数据从输入端口输入再通过无线模块传出到另一端 DTU 输出端继电器动作的时间;

共 5 个等级,时间越小速度越快,延迟越小,距离越近。

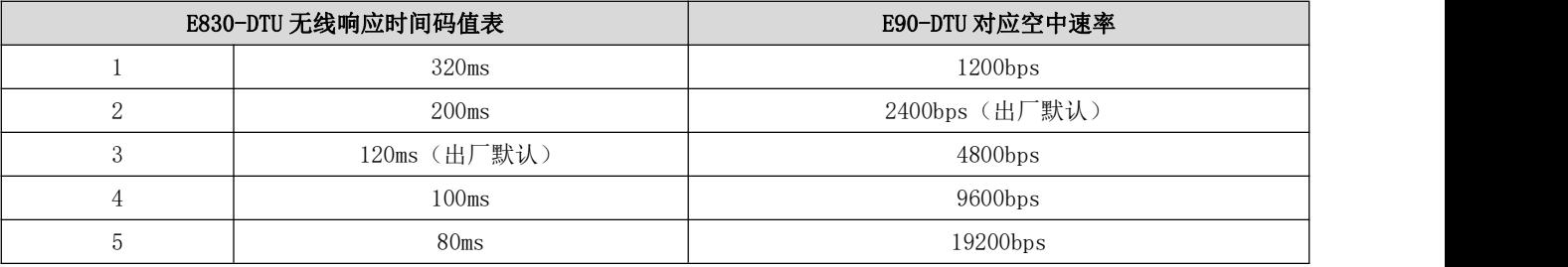

### <span id="page-11-2"></span>6.2 无线信道

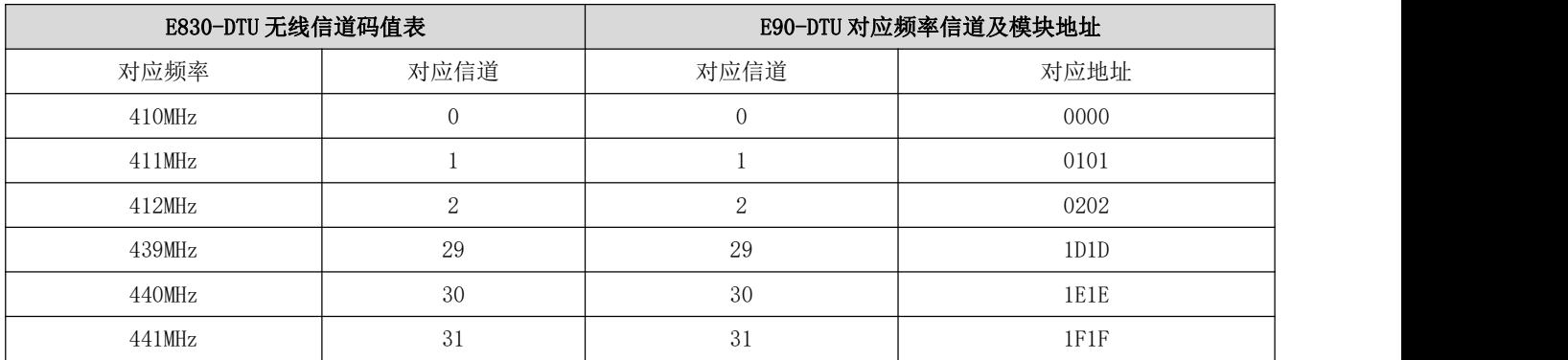

DTU 无线通信的频率,共 0~31 个信道,对应频点如下图:

E90-DTU 地址转换方法: 先将 10 进制地信道改为 16 进制数值, 然后再将地址的高低位都设置为此数值。例如: E830 信 道为 16, 那么 E90 参数需要将信道设置为 16(对应十六进制 0x10), 则地址高低位都设置为 10, 即地址为 1010。如图:

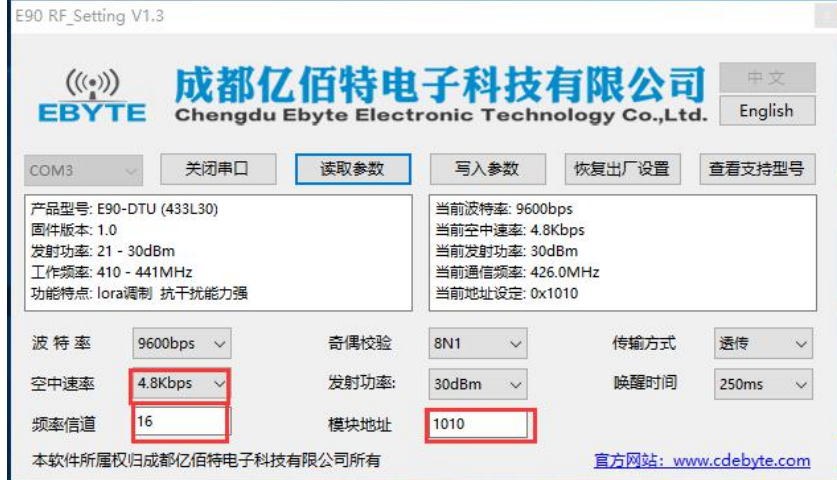

### <span id="page-12-0"></span>6.3 重发次数

是在跟随模式下 DTU 接收端没收到数据时,发射端会重新发送数据的次数,这样避免了数据丢包,但重发次数越多发射的时 间也会越长;实际发射次数=重发次数+1;范围从 0~10 次,默认 2 次。

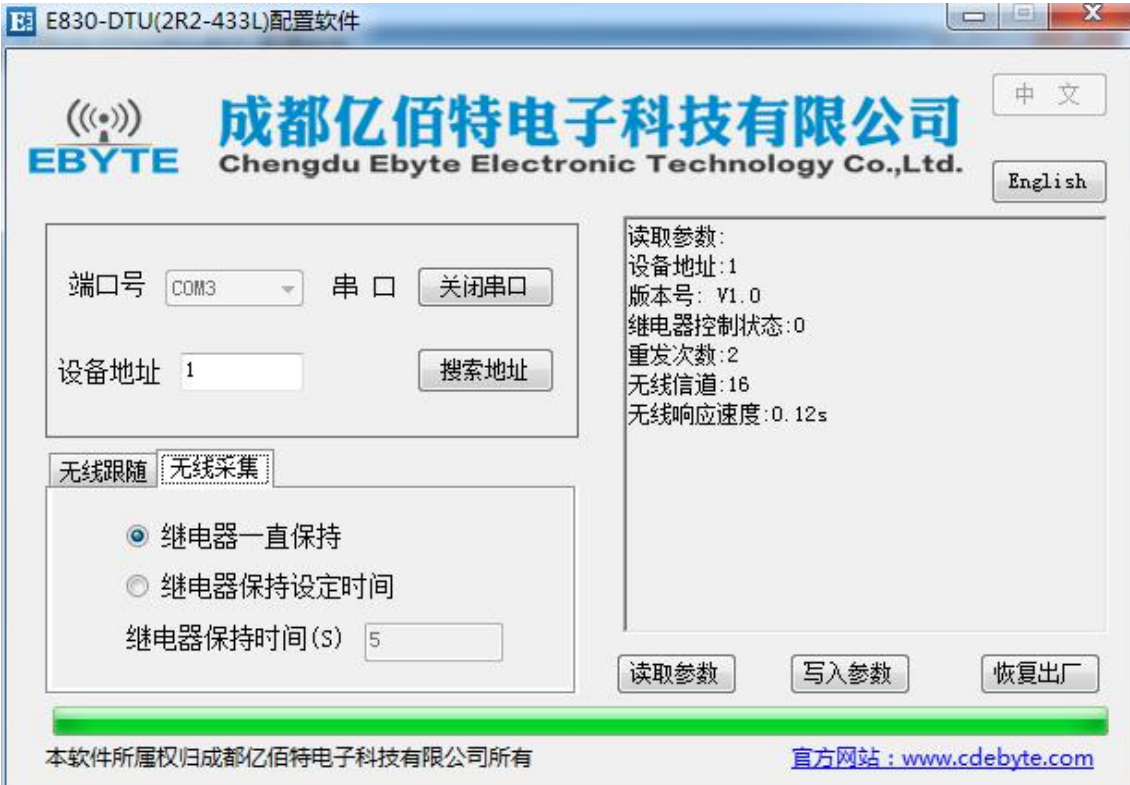

### <span id="page-12-1"></span>第七章 采集模式

### <span id="page-12-2"></span>7.1 继电器一直保持

是在采集模式下继电器的控制状态为一直保持,默认为继电器一直保持状态。

# <span id="page-12-3"></span>7.2 继电器保持设定时间

是在采集模式下继电器的控制状态为保持一定的时间,保持时间可以自己定义;

注意:继电器保持时间(S)有效值为整数,小数无效;

当继电器控制状态为 0 时, 其继电器为一直保持, 无法设定继电器保持时间; 只有继电器控制状态为 1 时, 才可以设定继电 器保持时间。

### <span id="page-13-0"></span>第八章 ModBus

### <span id="page-13-1"></span>8.1 默认出厂设置

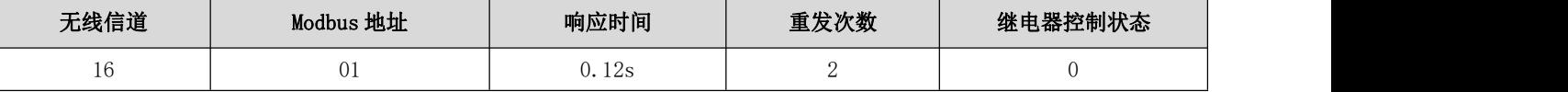

备注:当无线信道为 16 时,DTU 工作频率为 426MHz。

### <span id="page-13-2"></span>8.2 Modbus 地址表

### <span id="page-13-3"></span>8.2.1 线圈读写说明

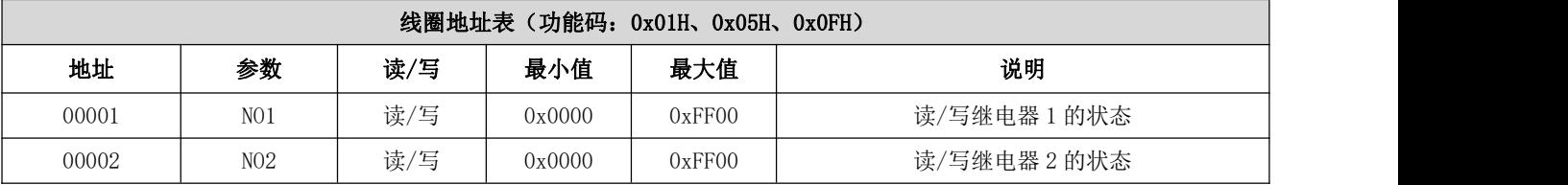

#### 注意:发送 modbus 命令时,表格中的地址需要减一。

例 1:使用 01 功能码读取线圈输出状态,例如读取输出端口 NO1、NO2 命令如下:

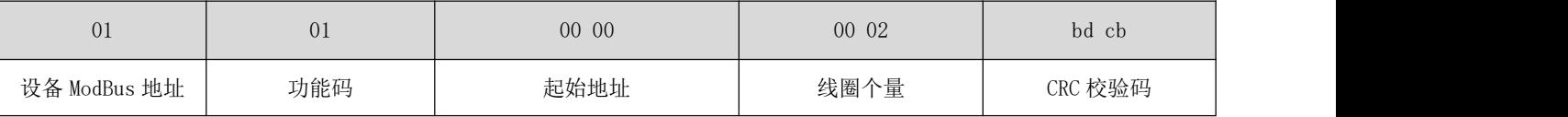

返回数据值:

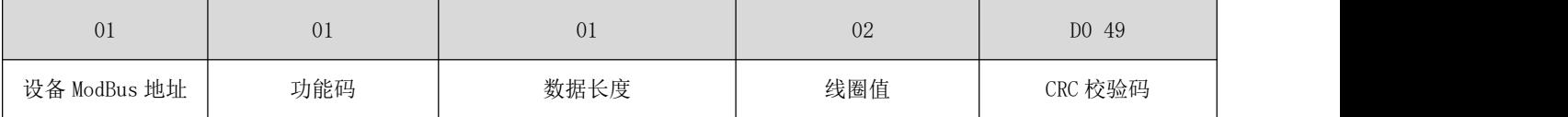

发送指令:01 01 00 00 00 02 bd cb

返回数据:01 01 01 02 D0 49

在返回值中,线圈值为 02,对应二进制位 0000 0010, 1 代表继电器输出闭合, 0 代表继电器输出断开。bit0 为 0,代表继电 器输出 NO1 断开; bit1 为 1, 代表继电器输出 NO2 闭合。

例 2: 使用 05 功能码写一个输出线圈, 例如让 N01 继电器输出闭合, 发送命令如下:

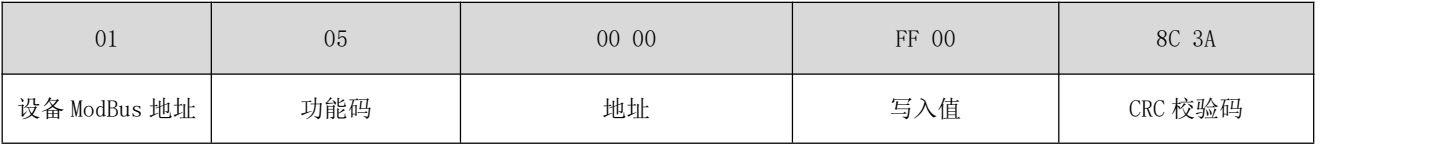

返回数据值:

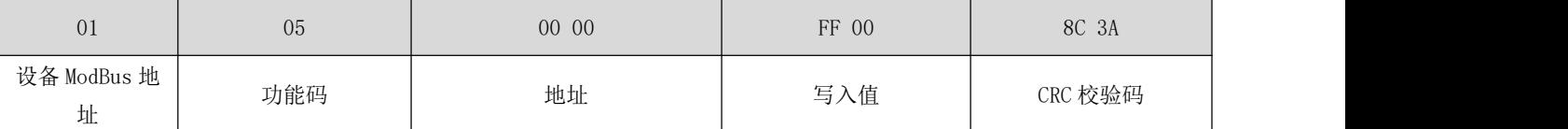

发送指令:01 05 00 00 FF 00 8C 3A

返回数据:01 05 00 00 FF 00 8C 3A

在发送指令中,写入值 FF 00 代表 ON, 即继电器闭合; 写入值为 00 00 代表 OFF, 即继电器断开。

例 3: 使用 OF 功能码写两个输出线圈, 例如让 NO2 继电器输出闭合, NO1 继电器输出断开, 发送命令如下:

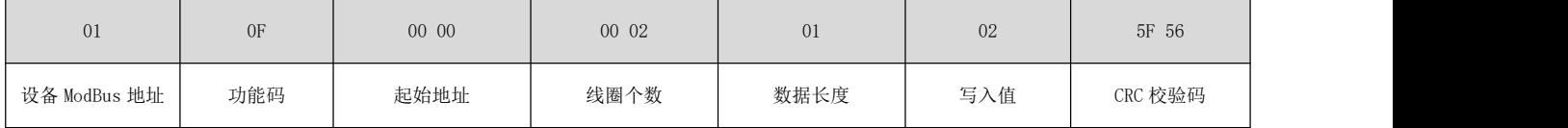

返回数据值:

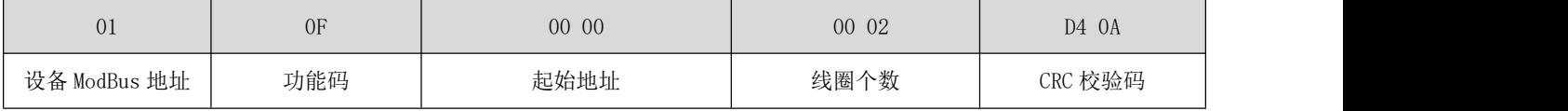

发送指令:01 0F 00 00 00 02 01 02 5F 56

返回数据:01 0F 00 00 00 02 D4 0A

在发送指令中,写入值 02, 对应二进制 0000 0010, bit0 为 0, 代表 OFF, 即继电器 N01 断开; bit1 为 1, 代表 ON, 即继电器 N02 闭合。

#### <span id="page-14-0"></span>8.2.2 离散量地址表

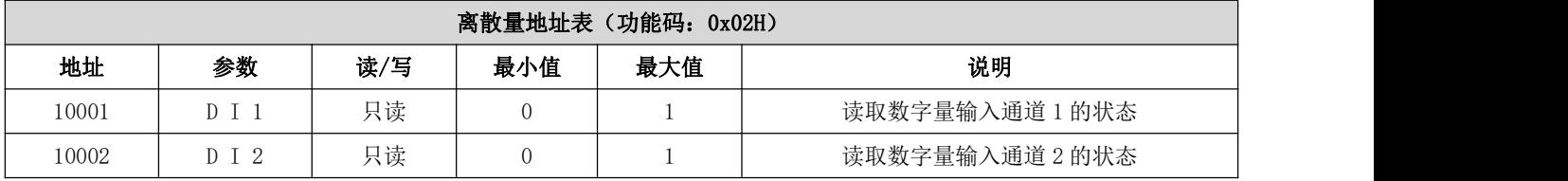

注意: 发送 modbus 命令时, 表格中的地址需要减一;

例 1: 使用 02 功能码读离散量输入, 例如读取 DI2、DI1 开关量输入, 发送命令如下:

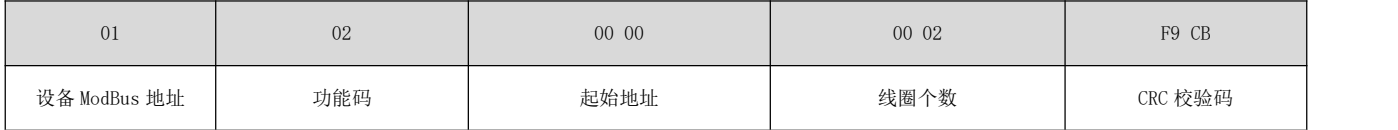

返回数据值:

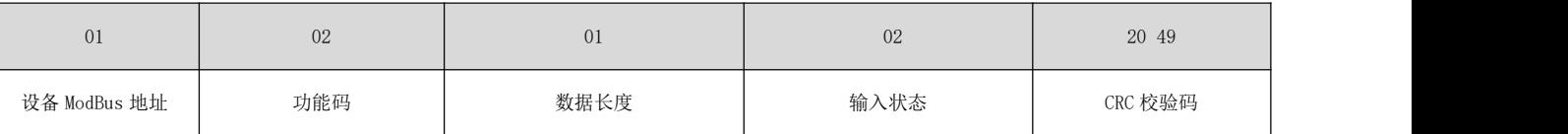

发送指令:01 02 00 00 00 02 F9 CB

返回数据:01 02 01 02 20 49

在返回数据中,输入状态为 02, 对应二进制 0000 0010, bit0 为 0, 代表断开, 即开关量输入 DI1 为断开状态; bit1 为 1, 代 表闭合,即开关量输入 DI2 为闭合状态。

### <span id="page-15-0"></span>8.2.3 寄存器地址表

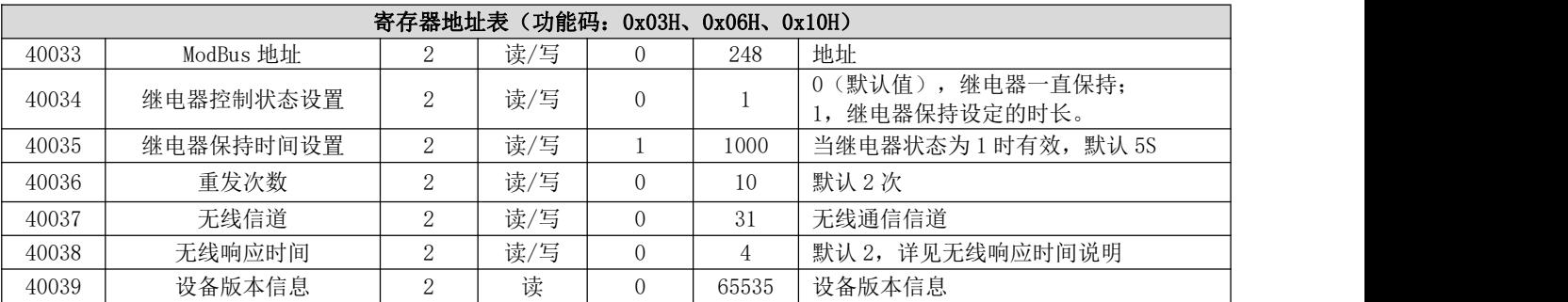

注意:

1.发送 modbus 命令时,表格中的地址需要减一;

2.40034、40035 寄存器设置值仅在控制采集模式下有效,40036 寄存器设置值仅在跟随模式下有效;

3.40039 寄存器只读,因此只支持 03H 功能码,不支持 06H、10H 功能码。

例 1. 使用 03 功能码读取寄存器值, 例如读取 Modbus 地址寄存器, 命令如下:

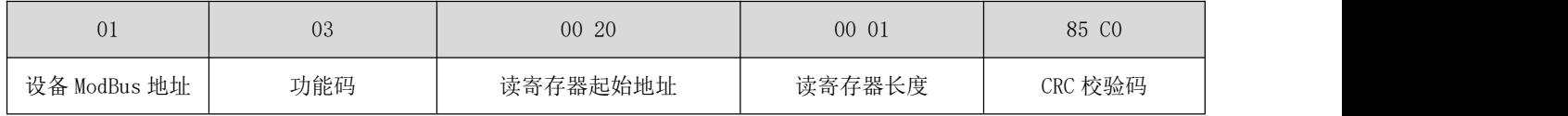

返回数据值:

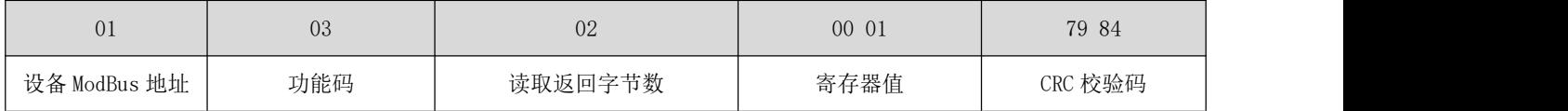

发送指令:01 03 00 20 00 01 85 c0

返回数据:01 03 02 00 01 79 84

返回寄存器值为 00 01,代表设备地址为 1。

例 2. 使用 06 功能码写一个寄存器, 例如写重发次数寄存器值为 5 次, 命令如下:

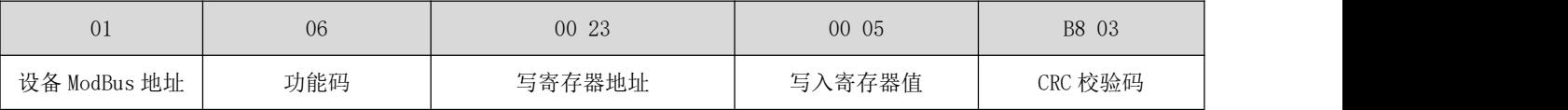

返回数据值:

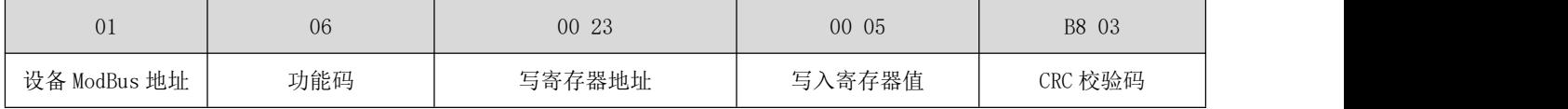

发送指令:01 06 00 23 00 05 B8 03

返回数据:01 06 00 23 00 05 B8 03

发送指令中,写寄存器值为 00 05,代表重发次数寄存器写入值为 5。

例 3. 使用 10 功能码写多个寄存器, 例如让重发次数寄存器值设置为 8, 无线信道寄存器设置的值设置为 16:

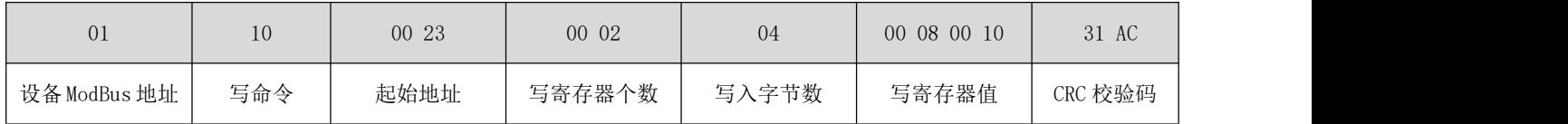

返回数据值:

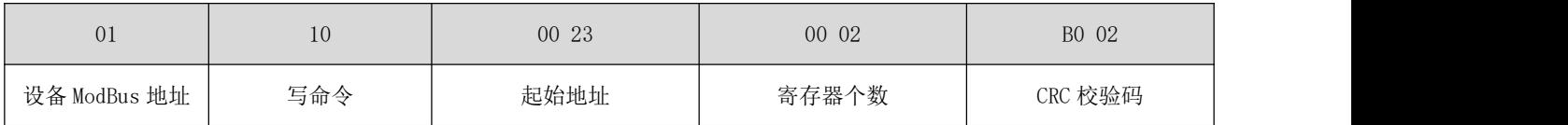

发送指令:01 10 00 23 00 02 04 00 08 00 10 31 AC

返回数据:01 10 00 23 00 02 B0 02

在发送指令中,写寄存器值为 00 08 00 10, 00 08 为重发寄存器值,00 10 无线信道寄存器值。

### <span id="page-17-0"></span>第九章 使用注意事项

- 1. 在一些易燃性场所(如煤矿矿井)或易爆危险物体(如引爆用雷管)附近时,不可操作本电台。
- 2. 应选用合适的直流稳压电源,要求抗高频干扰能力强、纹波小、并有足够的带载能力;最好还具有过流、过压保护及防 雷等功能,确保数传电台正常工作。
- 3. 不要在超出数传电台环境特性的工作环境中使用,如高温、潮湿、低温、强电磁场或灰尘较大的环境中使用。
- 4. 不要让数传电台连续不断地处于满负荷发射状态,否则可能会烧坏发射机。
- 5. 数传电台的地线应与外接设备(如 PC 机、PLC 等)的地线及电源的地线良好连接,否则容易烧坏通信接口等;切勿带 电插、拔串口。
- 6. 在对数传电台进行测试时,必须接上匹配的天线或 50Ω假负载,否则容易损坏发射机;如果接了天线,那么人体离天线 的距离最好超过 2 米,以免造成伤害,切勿在发射时触摸天线。
- 7. 无线数传电台在不同环境下往往有不相同通信距离,通信距离往往受到温度、湿度、障碍物密度、障碍物体积、电磁环 境所影响;为了保证可以获得稳定的通信,建议预留 50%以上的通信距离余量。
- 8. 若实测通信距离不理想,建议从天线品质和天线的安装方式入手分析改善通信距离。亦可与 support@cdebyte.com 取得 联系、寻求帮助。
- 9. 在选配电源时,除需要按照推荐保留 50%的电流余量,更应注意其纹波不得超过 100mV。

### <span id="page-17-1"></span>第十章 重要声明

- 1. 亿佰特保留对本说明书中所有内容的最终解释权及修改权。
- 2. 由于随着产品的硬件及软件的不断改进,本说明书可能会有所更改,恕不另行告知,最终应以最新版的说明书为准。

### <span id="page-17-2"></span>关于我们

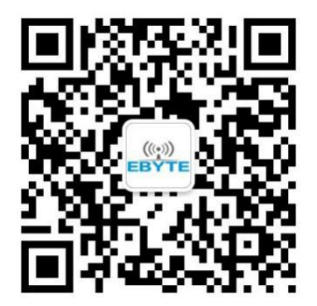

销售热线: 4000-330-990 <br>
公司电话: 028-61399028 技术支持:[support@cdebyte.com](mailto:support@cdebyte.com) 官方网站:[www.ebyte.com](http://www.ebyte.com) 公司地址:四川省成都市高新西区西区大道 199 号 B5 栋

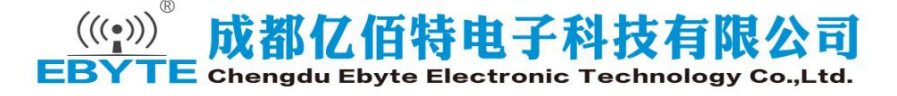